## 3.03 - Mayıs 2021

j-HR 3.03 sürümünde yapılan yenilikler aşağıdaki şekildedir:

## Sürümde Yer Alan Yenilikler Sıra No Tanım Açıklama 1 Görüşme formunda yapılan değerlendirme notları için formül eklenebilmesi talebi Başvuru görüşmesi değerlendirme kriterine ağırlık ve hesaplama formülü alal hesaplamasının aritmetik ortalamaya yada ağırlıklı ortalamaya göre hesaplan 2 Banka ödeme emri dosyasının excel olarak alınabilmesi talebi Ücret Yönetimi>İşlemler>Banka Ödeme Emri işlemlerine "Excel Oluşturma To Standart excel tasarımı veya belirlenen excel ile tüm bankalar için banka öde oluşturulabilmesi sağlanmıştır. Video için [tıklayınız.](https://youtu.be/AFtz5GkEwqY) 3 27103 ve 17103 sayılı kanundan faydalanan personeller için muhtasar beyanname Ekler sekmesinde İstihdam Teşvikine İlişkin Bildirim alanına verilerin aktarılabilmesi talebi 27103 ve 17103 sayılı kanundan faydalanan personeller için muhtasar beyan İstihdam Teşvikine İlişkin Bildirim alanına verilerin aktarılabilmesi sağlanmışt Video için [tıklayınız](https://youtu.be/WQpkts5eXMk) 4 Muhtasar prim hizmet beyannamesi>Ekler>4691 Sayılı kanun kapsamında bildirilen personellerin otomatik aktarılabilmesi talebi Muhtasar Prim Hizmet Beyannamesi Ekler sekmesi altında yer alan "4691 Sa Bildirilen Personeller" sekmesinde "Çalışanlara İlişkin Bilgiler" bölümünde "Ve Raporu)" seçeneği ile Ar-Ge yasası %100 seçili personellerin bilgilerinin gelm Video için [tıklayınız](https://youtu.be/s-FLETX86K4) 5 **İse Alım Portalı>Özgeçmiş>İş Tecrübesi sekmesinde** "Açıklama" alanının karakter sayısının arttırılması talebi İşe Alım Portalı>Özgeçmiş içerisinde, "Eğitim Bilgileri", "İş Tecrübeleri" ve "S bulunan "Açıklama" alanının karakter sayısı arttırılmıştır.  $6$  İse alım portalından yapılmiş başvurularda başvuru kartında "Özel Kod" alanının değiştirilebilmesi talebi İşe Alım Portalından yapılan başvuruya ait başvuru kartında "Özel Kod" alanı sağlanmıştır. 7 İşe alım portalında adayın başvuru kartında muhtemel pozisyon,pozisyon grubu veya basamak seçebilmesi talebi İşe alım portalı üzerinden yapılan başvurularda, adayın işe alım ve yerleştirr kartında muhtemel pozisyon, pozisyon grubu veya basamak seçebilmesi sağl 8 Calısan portalında açılan talebe yapılan başvurularda "CV Görüntüle" işleminin şifresiz görüntülenebilmesi talebi Sistem Ayarları>Öndeğer ve Parametreler>Genel>Öndeğer ve Parametreler: Yerleştirme>Parametreler sekmesine "Kurumsal Çalışan Portalında Raporlar ! Evet/Hayır seçenekleri ile eklenmiştir. 9 Kamu personeli sicil kartında ünvan, okul ve derece seçimine göre hizmet sınıfı ve öht yan ödeme puanlarının otomatik gelmesi talebi Sosyal güvenlik statüsü "Emekli Sandığı (Çalışan)" olan personelin kadro kar kadro derecesi alanlarının güncellenmesi sağlanmıştır. Kanun parametreleri altına eklenen "Ücret Skalası" sekmesinde belirlenen ko girilen "Başarı Ücreti Notu" ve "Kıdem Ücreti Süresi" değerlerine göre person güncellenmektedir. 10 Çalışan Portalı>Yönetici İşlemleri>Performans ekranında genel performans puanının görüntülenmesi talebi Çalışan Portalı>Yönetici İşlemleri>Performans ve Performans Geçmişi ekranla skala ve genel performans puanı olarak gösterilmesi sağlanmıştır. 11 Netsis ERP de oluşan fişe 'analiz boyutu' nun yazılması talebi Netsis Wings Enterprise ürününe yapılan muhasebe fişi aktarımlarında analiz içerisindeki "Referans Kodu" alanında basılması sağlanmıştır. 12 **Calisanlar için isten çıkış kontrolünün ay bazında yapılması** talebi İşten ayrılan personel için "Puantaj Kartı Hesaplama" işlemi ile çıkış tarihinde puantaj kartı eklenebilmesi sağlanmıştır. 13 Bordro zarfı gönderimi sonrası bordo zarflarının hangi çalışana gidip gitmediğinin raporlanabilmesi talebi İşlem mesajlarında e-posta ile gönderilen bordro zarflarının iletilme bilgilerini

 Video için [tıklayınız](https://youtu.be/5mUA5QK0i6s) 14 Adayın CV'sinde kayıtlı olan fotoğrafın "Başvuru Formu" tasarımına rapor değişkeni olarak eklenmesi talebi İşe Alım Portalı>Özgeçmiş içerisinden eklenen fotoğrafın Başvuru Kartları>Ba değişken eklendiğinde gösterilmesi sağlanmıştır. 15 Kurumsal portal çalışan talebi ekranına ücret alanının eklenmesi talebi Çalışan Portalı-Organizasyon-Çalışan Talepleri talep ekranında ücret alanı ekl Kara listeye alınan adaylar için kontrol yapılması talebi işe Alım Portalı üzerinden yapılan başvurularda veya ürün içerisinden eklenen Liste" kontrolünün yapılması sağlanmıştır. 17 Performans Üretme Güncelleme>Performans Kaydı Güncelle işlemi ile "Hedef","Yetkinlik","Görev Sorumluluk" formüllerinin aktarılması talebi Performans Kaydı Üretme/Güncelleme işlemi, işlem tipi "Performans Kaydına yetkinlik, görev sorumluluk formüllerinin aktarılması sağlanmıştır.

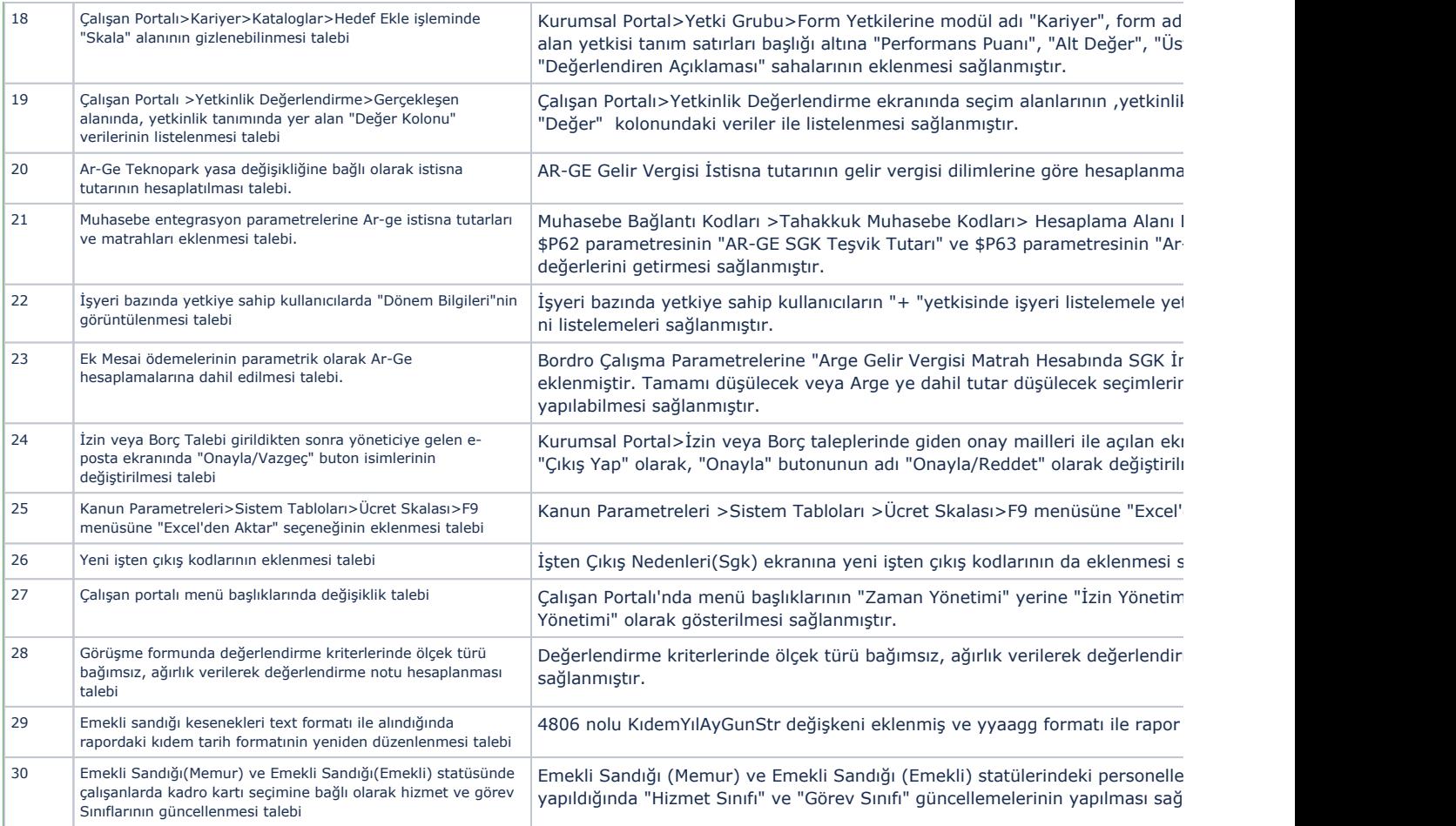

## Sürümde Yer Alan İyileştirmeler

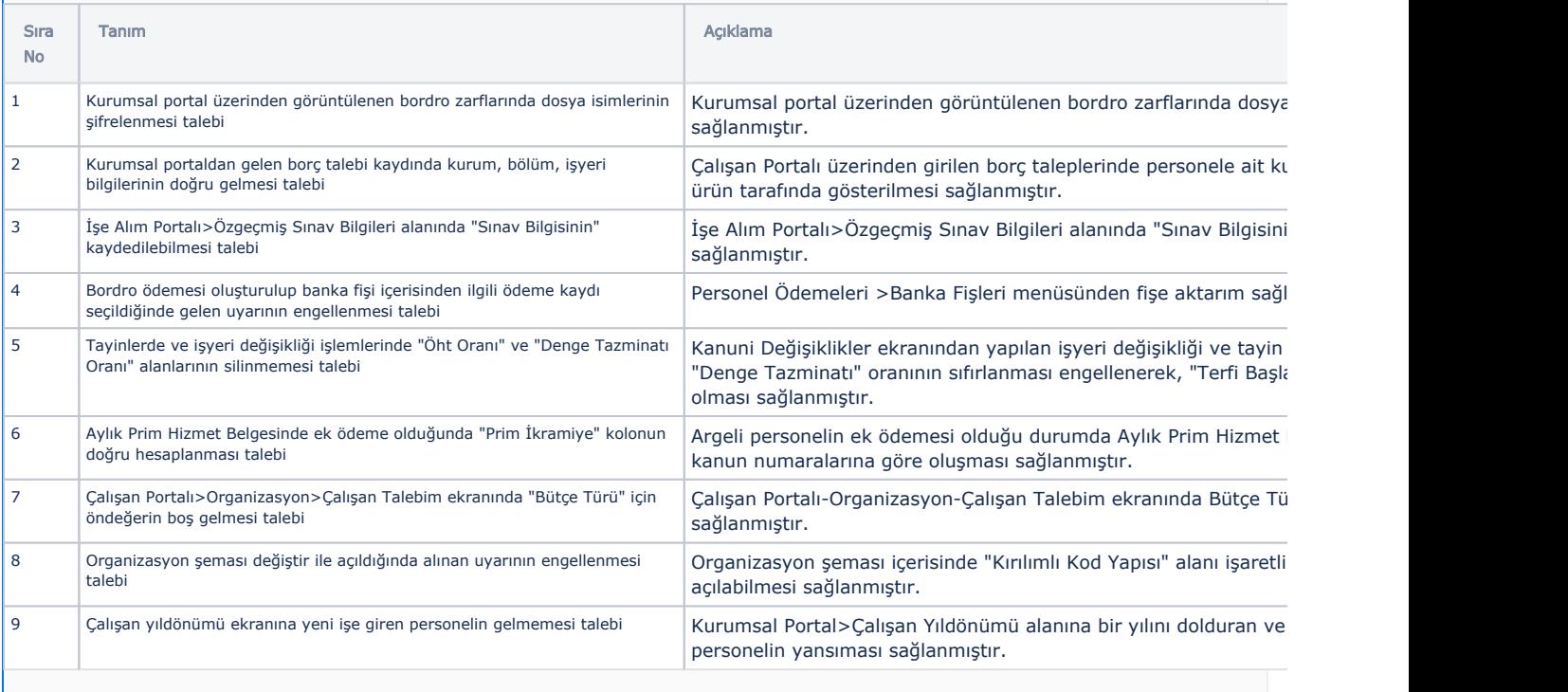

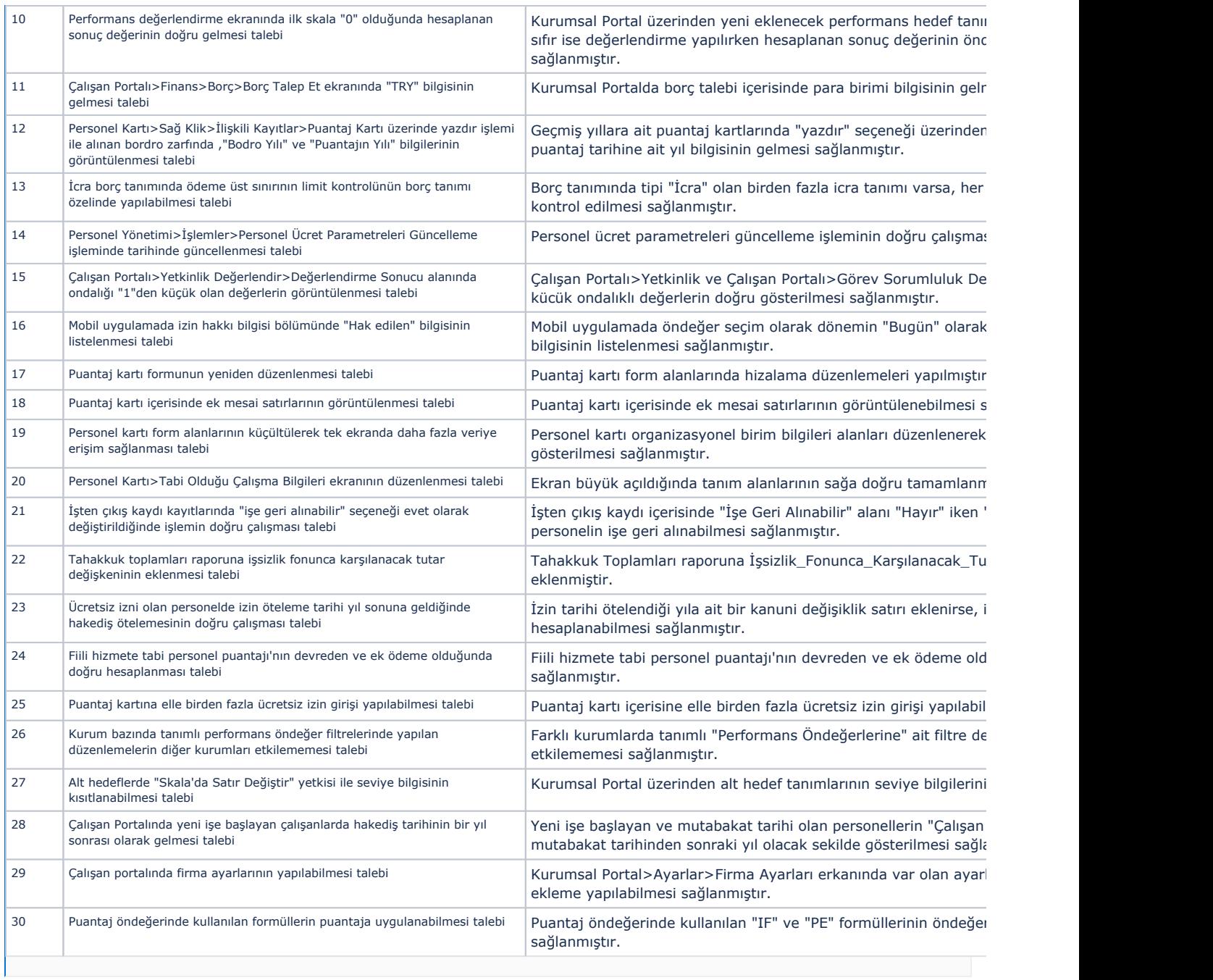